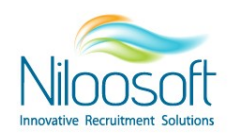

## **איך להקים ספק )מקור גיוס( במערכת ?**

ספק הוא כל מקור גיוס רלוונטי בתהליך הגיוס: חברות השמה, אתרי משרות, רשתות חברתיות, חבר מביא חבר, פרילנסרים, אתר חברה וכדומה.

באמצעות הקמת הספקים והגדרתם, ניתן לבצע ניתוח מקורות גיוס ולהבין מי מקור הגיוס הכי אפקטיבי והיכן כדי להשקיע את התקציב יותר!

ככל שכל מקורות הגיוס יהיו מוקמים במערכת בצורה מלאה, יהיה ניתן לנהל את הספקים דרך המערכת בצורה הנכונה ביותר!

בעת הקמת המערכת, על מנת לבנות תשתית נכונה לעבודה נכונה, קודם כל מקימים את כלל מקורות הגיוס והספקים שאיתם עובדים. כל ספק אנחנו מקימים פעם אחת במערכת.

מקורות הגיוס הם התשתית לכלל העבודה והקליטה של המועמדים למערכת ועל כן חשיבותם מאוד גדולה!

משתמש חדש במערכת ומעוניין לבדוק מי הספקים הקיימים? מעולה! ניתן להיכנס לחיפוש ספק דרך התפריט העליון על ידי לחיצה על ספק -> חיפוש ספק.

## אז איך להקים ספק?

.1 דרך התפריט העליון יש להיכנס להקמת ספק חדש

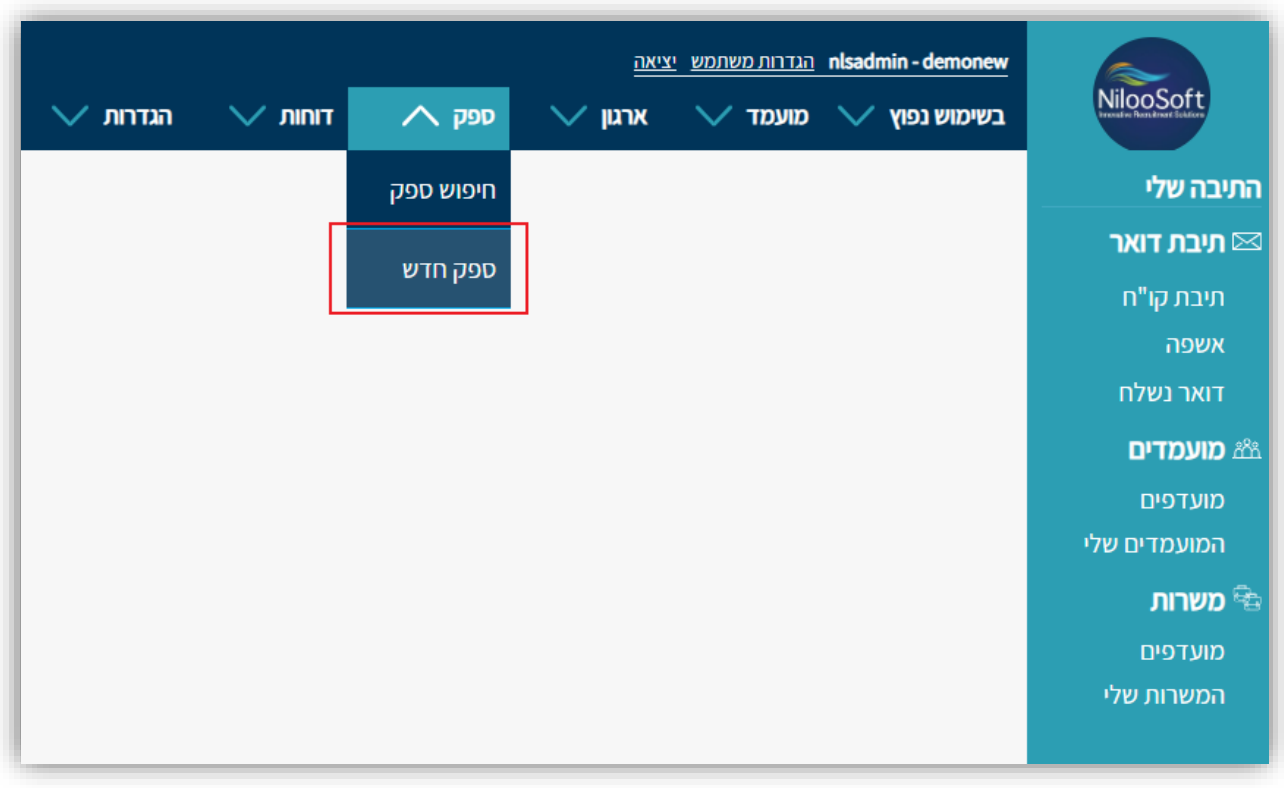

2. בתפריט פתיחת ספק יש להתחיל למלא מלשונית פרטים. בלשונית זו יש למלא את שם הספק ופרטים "יבשים" על הספק. לאחר מילוי הפרטים יש ללחוץ על ה"הבא".

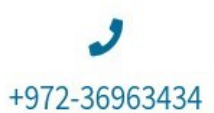

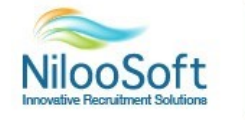

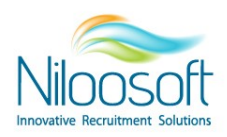

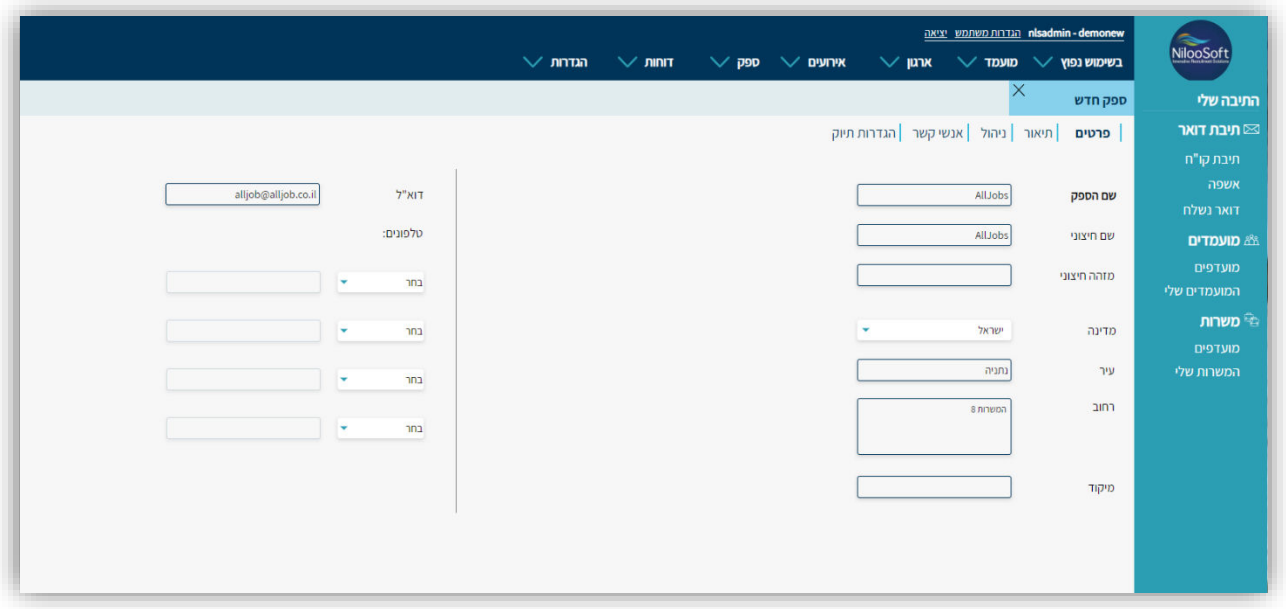

3. לשונית תיאור- בלשונית זו ניתן לכתוב מספר מילים על הספק. לדוגמא- "אול ג'ובס, אתר משרות, על פי החוזה איתו יש 5 משבצות כל חודש" וכדומה. בנוסף ניתן להזין את כתובת האתר של הספק. לאחר סיום מילוי הפרטים, יש ללחוץ "הבא" על מנת לעבור ללשונית הבאה.

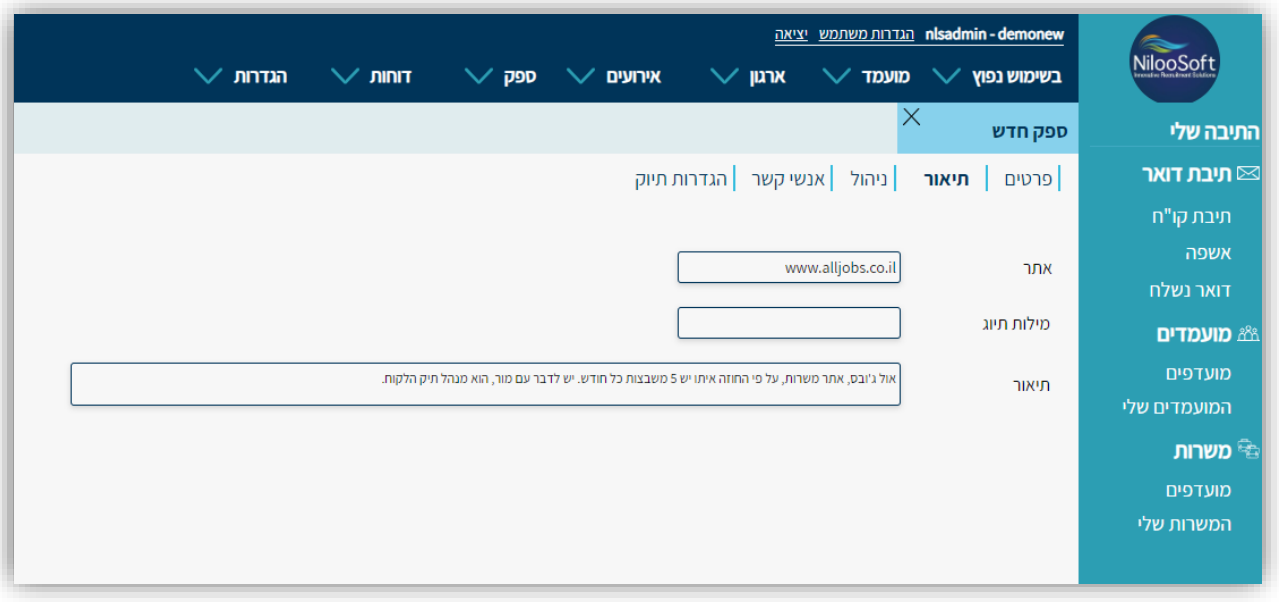

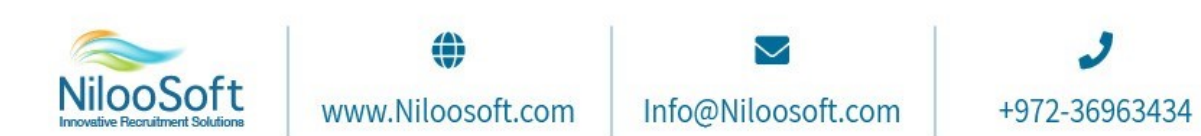

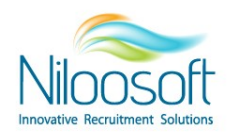

4. לשונית ניהול- בלשונית זו בוחרים את סוג הספק- אתר משרות, מיקור חוץ, רשתות חברתיות וכדומה. יש סוג ספק שאינו מופיע כאן? אין בעיה! ניתן לערוך ולהוסיף ערכים לרשימה זו דרך ניהול השדות, אבל זה כבר מאמר

בפני עצמו <sup>כס</sup>

לאחר סיום מילוי הפרטים, יש ללחוץ "הבא" על מנת לעבור ללשונית הבאה.

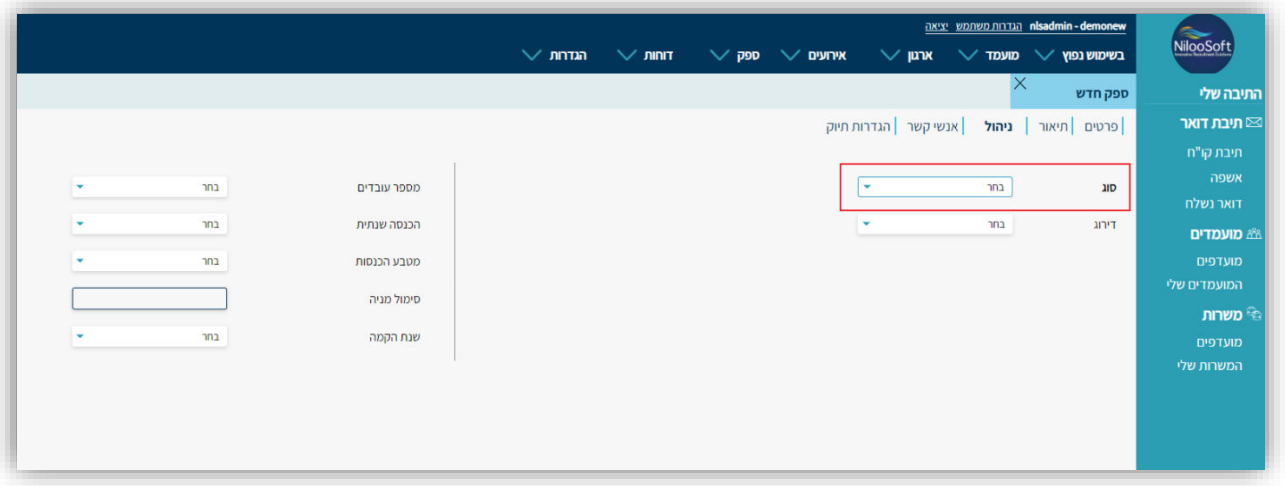

.5 לשונית אנשי קשר: מומלץ להגדיר את כלל אנשי הקשר הקיימים מטעם הספק בדגש על איש הקשר הראשי. יש למלא את כלל הפרטים הקיימים.

 בעת ההקמה ניתן להוסיף את איש הקשר הראשי אך אל דאגה! לאחר ההקמה ניתן להוסיף אנשי קשר נוספים. לאחר סיום מילוי הפרטים, יש ללחוץ "הבא" על מנת לעבור ללשונית הבאה.

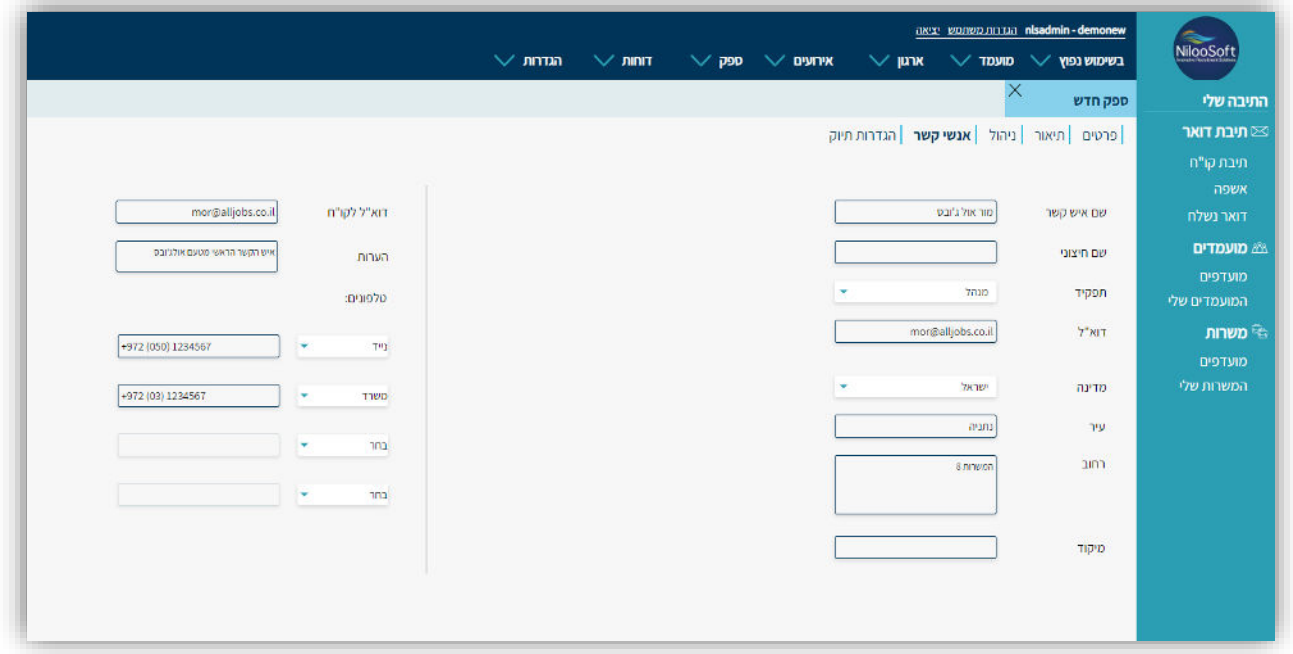

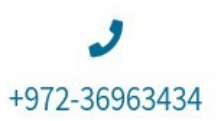

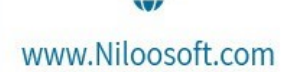

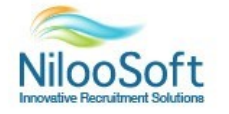

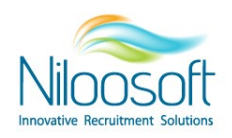

.6 הגדרות תיוק: **הלשונית הכי חשובה בהקמת הספק** . בלשונית זו אני מגדירים לפי אילו פרמטרים המערכת תדע לזהות את מקור הגיוס/ספק ולשייך את המועמד תחתיו.

למערכת הגיוס ישנה תיבת תיוק ייעודית שכלל קורות החיים מתנקזים אליה ומשם מתבצעת פעולת התיוק-

זיהוי הספק, הקמת המועמד וניתוחו במערכת באופן אוטומטי.

האם קו"ח מתקבלים מהספק: תמיד יסומן "כן".

פרק זמן חבות: פרק הזמן שהמועמד שייך לאותו הספק מרגע הגשת המועמדות מהספק. ישנה הגדרה דיפולטיבית ברמת המערכת העומדת על 6 חודשים אך כידוע ישנם מקורות גיוס שהחוזה איתם הוא שונה ועובדים על זמנים שונים ולכן ניתן לבחור כאן ברמת הספק את הזמן אותו תהיו חייבים את המועמד עליו. ניתן לבחור ברמת חודשים.

שימו לב- כל זמן שהמועמד נמצא תחת ספק מסוים, הגשות מספקים אחרים יתקבלו בסטטוס "כפול לא עודכן"-משמע לא יעודכנו קורות החיים וכן מקור הגיוס מאחר ולא עבר זמן החבות המוגדר.

חברת כ"א/השמה: נסמן כאן בהתאם למקור הגיוס עצמו.

תיוק ארעי בלבד: נסמן על "לא". מועמד ארעי הינו מועמד זמני הנמחק מהמערכת לאחר זמן מסוים.

ערך המסנן: ישנן 3 סוגים שונים של מסנני דוא"ל שניתן להגדיר על מנת שהמערכת תדע לזהות את מקור הגיוס.

- בתובת השולח: **הדרך המומלצת יותר**, מזינים את בתובת הדוא"ל ש<u>ממנה מגיעים קורות החי</u>ים למערכת. יש לוודא מול הספק את הכתובת המדויקת ממנה מתקבלים קורות החיים על מנת לדייק בהזנה. במידה ומדובר בכתובת קבועה )לדוגמא alljobs), אין צורך להזין את כתובת המייל המלאה אלא רק את @alljob.co.il הדומין לדוגמא: [cv@alljob.co.il](mailto:cv@alljob.co.il) – מזינים במערכת עובדים עם פרילנסר בעל כתובת ג'ימייל? אין בעיה! כאן נזין את כתובת המייל המלאה על מנת שהמערכת תדע לזהות את הכתובת המדויקת ואת הספק. מאחר וג'ימייל הינה תיבה שיש בה שימוש רב ואנו רוצים לדעת את מקור הגיוס המדויק, נזין את הכתובת המלאה. לדוגמא filing@gmail.com
- נושא המייל: ניתן להגדיר שנושא המייל יכיל מילה/צירוף מילים וכל מייל שיתקבל לתיבת התיוק המכיל את המילה הזו, המערכת תזהה כי מדובר באותו הספק לדוגמא: ספק "חבר מביא חבר" נשים בנושא המייל FBF. פיע כל מייל שיגיע שבנושא המייל מו FBF, המערכת תתייק כחבר מביא חבר.
	- גוף המייל: פחות מומלץ להשתמש אך גם כאן ניתן להגדיר ביטוי או מילה ספציפית שהמערכת תזהה ותשייך לספק. הבעייתיות בסינון זה- לעיתים בחתימות במייל מוגדרות מילים שיתכן ויוגדרו כערך מסנן (לדוגמא פייסבוק) והמערכת עלולה לשייך את המועמד לספק.

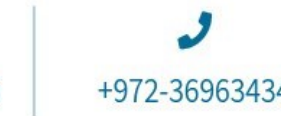

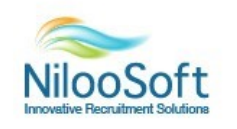

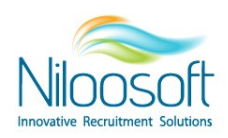

**NilooSoft** 

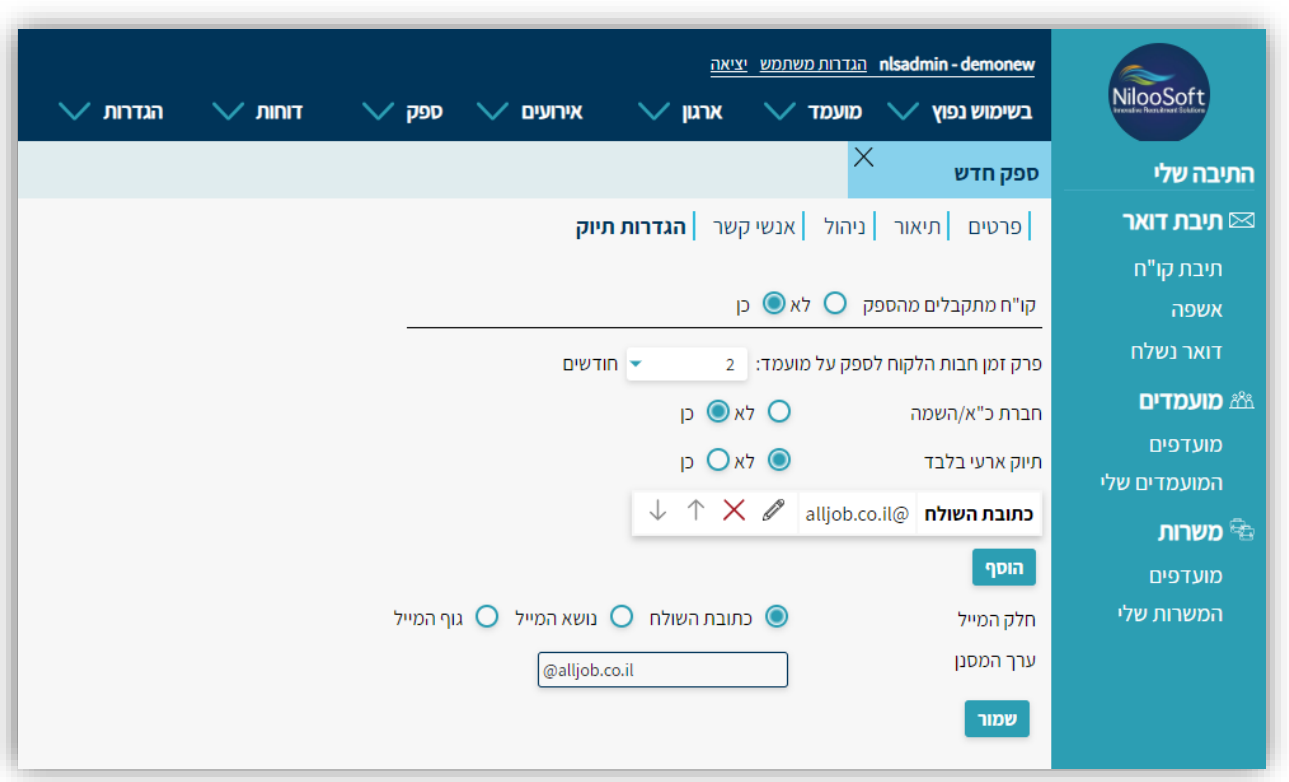

הדרך המומלצת ביותר להזנת מסנן הדואל הינה עם כתובת השולח.

טיפ מאנשי ההטמעה והתמיכה:

לעבור על הספקים הקיימים לראות שכולם מוקמים בצורה מלאה וכי מסנני הדואל שלהם כמו שצריך כולל הזמן חבות וערך המסנן על מנת שהמועמדים הנקלטים במערכת יסווגו תחת הספק הנכון.

אם יש כפילות של ספקים לעדכן את התמיכה ולזכור שכל ספק שנחתם מולו חוזה עבודה, יש לבדוק אם כבר קיים במערכת.

במידה ולא- יש להקימו על פי המאמר.

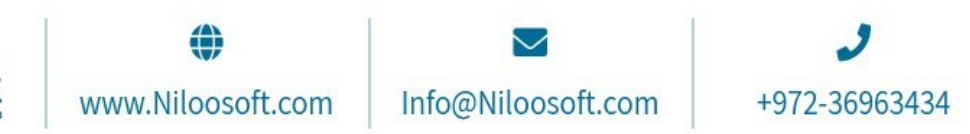